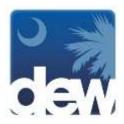

## EDUCATORS: INFORMATION IS POWER!

Do you have the information you need to help your students make good career decisions?

### What are the growing jobs in my area?

It's important to make sure the training given to students will eventually lead to secure employment so knowing the future of jobs helps. Go to <a href="www.scWorkforceInfo.com">www.scWorkforceInfo.com</a>, and, in the list on the left, select "Employment & Wage Data," then "Occupation Data," and finally "Occupational Projections." The next step is to pick the location you want, the most recent year, and the occupation you are interested in. (To select all occupations, highlight the first line, hold down the Shift key, and then select the last line.)

## What education level does an occupation require?

In order to plan their careers, students need to know what education is required for entry into that job. The US Bureau of Labor Statistics (BLS) has a list! Go to <a href="http://www.bls.gov/emp/ep\_table\_112.htm">http://www.bls.gov/emp/ep\_table\_112.htm</a>. You will see requirements for education (less than high school up to doctorate), work experience in a related occupation, and on-the-job training (OJT).

### How much do jobs pay?

Cha-ching! It's usually one of the most important job characteristics for students! Go to <a href="https://www.scWorkforceInfo.com">www.scWorkforceInfo.com</a>, and, in the list on the left, select "Employment & Wage Data," then "Occupation Data," and finally "Occupational Wages." The next step is to pick the location you want, the most recent year, and the occupation you are interested in. You can calculate the hourly wage by dividing the annual wage by 2,080.

# Where can I get information about tasks for an occupation?

O\*NET is the best place to get information about occupations. Go to <a href="www.ONETonline.org">www.ONETonline.org</a> and use the "Browse" area to find job title. When you get to the "Summary Report," look at the "Tasks" section. Students may also want to look at the "Tools and Technology" and the "Work Activities" sections.

## Where can I get information on colleges in my area?

Go to <a href="www.scWorkforceInfo.com">www.scWorkforceInfo.com</a>, and, in the list on the left, select "Education and Training Data," then "Training and Education Programs." Select your area, the subject of training needed, and any other options. You will get a list of subjects and information about which educational institutions offer them.

## Where can I get lesson plans about using data?

- Check out the BLS website for a section just for teachers: http://www.bls.gov/ooh/about/teachers-guide.htm
- And there's one just for students: http://www.bls.gov/k12/
- The Census Bureau also has a section on using statistics called "Statistics in Schools": https://www.census.gov/census-sis/

### Where can I get other information about my area?

Go to <a href="www.scWorkforceInfo.com">www.scWorkforceInfo.com</a> and click on "Community Profile Report." Select the geographic area on the map that you are interested in. The Community Profile for that area will be created in PDF form and includes a wealth of information about that area of the state.

Provided by the Business Intelligence Department of the SC Department of Employment & Workforce

www.scWorkforceInfo.com

For an SC Works office near you, go to http://dew.sc.gov/about-service-locations.asp.